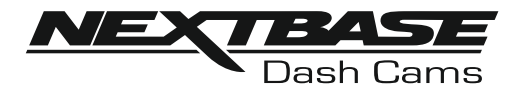

# **Manual de Instrucciones**

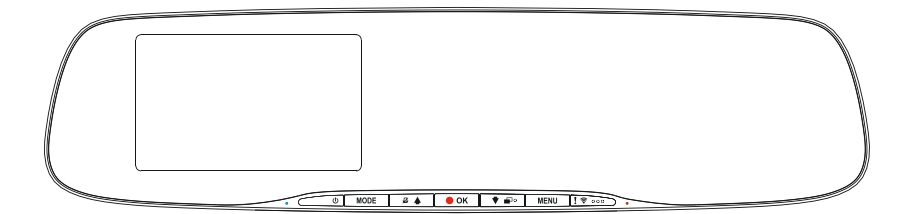

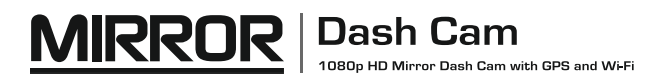

# **INTRODUCCIÓN AL USO DE LA CÁMARA DASH CAM**

La gama de cámaras de salpicaderos iN-CAR CAM ha sido diseñada específicamente teniendo en cuenta su facilidad de uso, por lo que NO es recomendable cambiar la configuración predeterminada, la cual ha sido cuidadosamente seleccionada para ofrecer el mejor rendimiento en su uso diario.

Verifique la versión de firmware de la Dash Cam; la versión se puede encontrar en el menú de configuración en Sistema Info.

Puede descargar las últimas versiones desde nuestro sitio web siempre que lo necesite.

Funcionamiento básico.

La cámara Dash Cam está configurada para grabar vídeo en archivos de solo 3 minutos de duración. Esto sianifica que cada archivo de vídeo tiene un tamaño manejable, por si tuviese que descargarlo y enviarlo al seguro. Existe la posibilidad de que su tarjeta MicroSD se llene de archivos de vídeo, pero no hay por qué preocuparse, ya que la cámara eliminará automáticamente el archivo más antiguo para poder guardar grabaciones nuevas. De este modo, nunca se quedará sin espacio y tendrá un historial de pruebas de conducción almacenadas.

Normalmente una tarjeta de 16 GB almacenará las últimas 2 horas de filmación de conducción.

El día y la hora se ajustan automáticamente en la cámara con los datos recibidos por satélite, según el país seleccionado en el menú de primer uso.

El día y la hora se actualizan automáticamente al horario de verano (DST), también según el país seleccionado.

La cámara tiene 3 modos de funcionamiento - Vídeo, Foto y Reproducción.

Modo Vídeo: Es el modo predeterminado cuando se enciende la cámara, para grabar vídeos. Modo Fotografía: En este modo puede hacer fotos.

Modo Reproducción: Le permite ver las fotos o vídeos grabados en la pantalla de la Dash Cam. Pulse el botón MODE en la Dash Cam para seleccionar el modo que necesite.

Tecnología de arranque y parada automáticos. La Dash Cam detecta la alimentación procedente del conector del mechero tan pronto como se activa el contacto del vehículo y empieza a grabar automáticamente. Cuando se apague el contacto, la Dash Cam llevará a cabo un proceso de apagado automático.

# **INTRODUCCIÓN AL USO DE LA CÁMARA DASH CAM**

1. Consejos para conseguir la mejor filmación de vídeo:

.

- 1.1 Reduzca la cantidad de cielo en la imagen inclinando el punto de mira de la cámara hacia la carretera. Demasiado cielo en la imagen hará que la carretera aparezca más oscura debido a la compensación de la exposición automática.
- 1.2 Retire los objetos innecesarios del salpicadero. Si coloca objetos sobre el salpicadero del vehículo, podrán causar reflejos en el parabrisas que pueden afectar a las grabaciones.
- 1.3 Para mejorar el reflejo de la cámara, puede adquirir una lente libre de Nextbase Reflection.
- 2. Consejos para un rendimiento estable de la tarjeta de memoria:
	- 2.1 Formatee periódicamente la tarjeta de memoria. Es recomendable volver a formatear la tarjeta de memoria cada 2-3 semanas. Esto eliminará los restos de archivos y rejuvenecerá la tarjeta para un uso continuo en su Dash Cam. Por supuesto, deberá hacerlo DESPUÉS de descargar de la tarjeta cualquier archivo que desee conservar, ya que al formatear la tarjeta eliminará todo su contenido.
	- 2.2 Formatee la tarjeta de memoria usando la Dash Cam. Con esto se asegurará de que la estructura de archivos de la tarjeta es la específica para su cámara. Pulse el botón MENU dos veces y seleccione la opción para formatear la tarjeta de memoria. Siga las indicaciones que aparecen en la pantalla.
	- 2.3 Apague la Dash Cam antes de sacar la tarjeta de memoria SD, para evitar que se puedan dañar la tarjeta o los archivos almacenados en ella. Apague la Dash Cam antes de sacar o introducir la tarjeta de memoria.

# **TABLA DE CONTENIDOS**

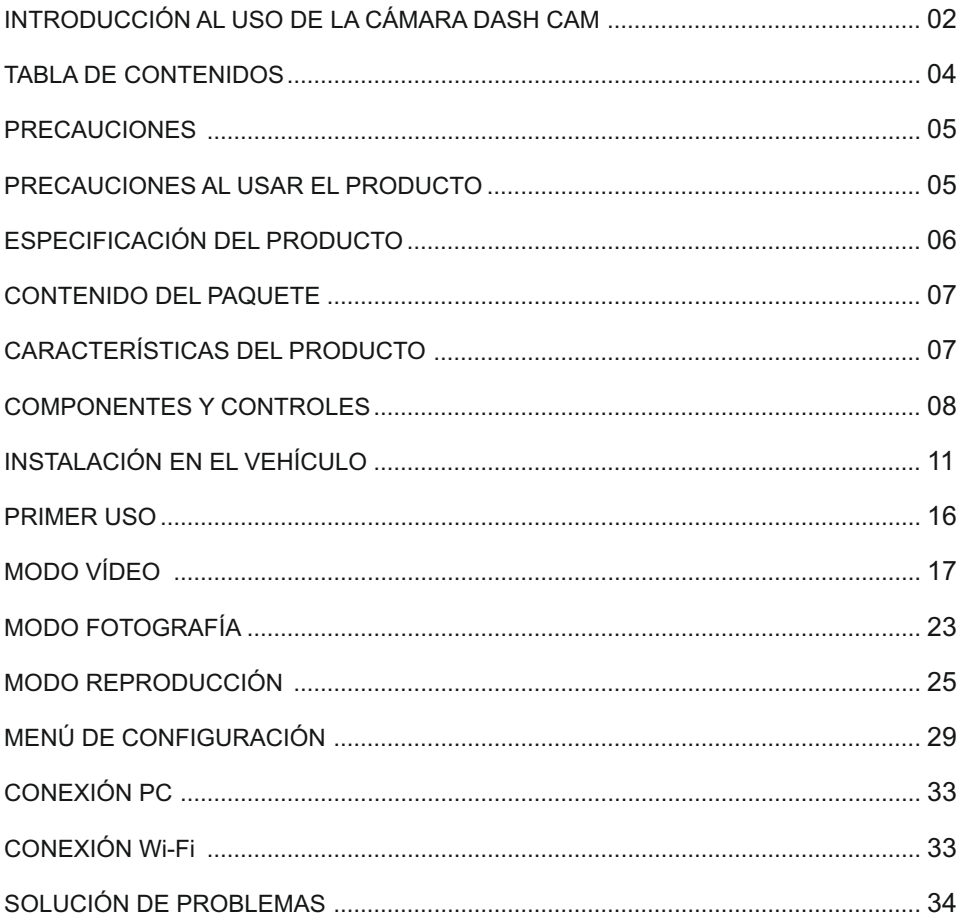

# **PRECAUCIONES**

Por favor, lea atentamente este manual antes de su uso y consérvelo para futuras referencias. Será útil si tiene algún problema de funcionamiento.

- **ADVERTENCIA:** No exponga este producto a la lluvia, humedad o agua bajo ninguna circunstancia, de lo contrario, podría provocar el riesgo de descargas eléctricas o un incendio.
- **PRECAUCION:** Para reducir el riesgo de descarga eléctrica, no realice reparaciones que no se encuentren en el manual de instrucciones a menos que esté cualificado para hacerlas.
	- Lleve a reparar la unidad a un técnico de servicio cualificado si:
		- La unidad ha quedado expuesta a la lluvia o agua.
		- La unidad parece no funcionar normalmente.
		- La unidad presenta un cambio notable en el rendimiento.
- **PANTALLA LCD:** Una pantalla de cristal líquido (LCD) es un complejo componente multicapa que contiene 1.152.000 píxeles. Sin embargo, los píxeles pueden fallar durante el ciclo de vida normal del producto. 1 píxel = 0,00009% de tasa de fallo, y el fallo de un píxel por año de funcionamiento se considera normal y no debe ser una causa de preocupación.

#### **Eliminación de Residuos de Aparatos Eléctricos y Electrónicos y/o baterías RAEE: por los usuarios domésticos de la Unión Europea.**

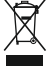

Este símbolo en el producto o en el embalaje indica que no debe arrojarlo como basura doméstica. Usted debe desechar los residuos de equipos y/o baterías mediante su entrega al correspondiente plan de reciclaje de equipos electrónicos y/o de baterías. Para obtener más información, póngase en contacto con su oficina de eliminación de residuos domésticos.

**<u>ASFIXIA:</u> Algunos productos pueden contener componentes que son lo suficientemente** pequeños como para ser tragados.

#### Por favor, manténgase fuera del alcance de los niños.

## **PRECAUCIONES AL USAR EL PRODUCTO**

- **1.** No obstaculice la vista de la carretera ni impida la apertura de los airbags en el caso de que ocurra un accidente.
- **2.** Cuando no esté usando la cámara, desconecte el adaptador eléctrico de la toma de 12/24 V CC de su vehículo y del dispositivo.
- **3.** Limpie el dispositivo solamente con una gamuza seca, y para manchas resistentes use una gamuza humedecida con detergente neutro diluido en 5-6 partes de agua. Tenga en cuenta que el alcohol, aguarrás, benceno, etc. pueden dañar la pintura y el revestimiento exterior.
- **4.** Evite el contacto con el objetivo de la cámara ya que puede dañarlo.
- **5.** Si necesita limpiar el cristal del objetivo use solamente líquido especial para limpieza de gafas y una gamuza suave.
- **6.** Las grabaciones de vídeo hechas con esta grabadora de vídeo digital son exclusivamente para uso personal.
- **7.** La publicación de las grabaciones en Youtube, Internet u otros medios está sujeta a la Ley de Protección de Datos y debe cumplir con los requerimientos que conlleva. Si va a utilizar la grabadora de vídeo digital en un entorno comercial, por ejemplo el uso de un camión, también será de aplicación la normativa sobre Circuitos Cerrados de TV (CCTV), además de la Ley de Protección de Datos. Esto incluye el etiquetado para identificar que se está efectuando una grabación CCTV, omitir la grabación de audio e informar a las autoridades pertinentes del responsable del control de los datos.
- **8.** En algunos países o estados, está prohibida o restringida la reproducción de vídeo en el dispositivo cuando sea visible para el conductor del vehículo. Por favor, cumpla con estas leyes.
- **9.** Cuando esté conduciendo, no use los controles del dispositivo ya que es una distracción para la conducción.
- **10.** El salvapantallas de la LCD debe estar en ON una vez se haya ajustado cualquier configuración inicial.De esta forma, se asegura que el panel iluminado de la LCD NO sea una distracción para el conductor mientras conduce.

# **ESPECIFICACIÓN DEL PRODUCTO**

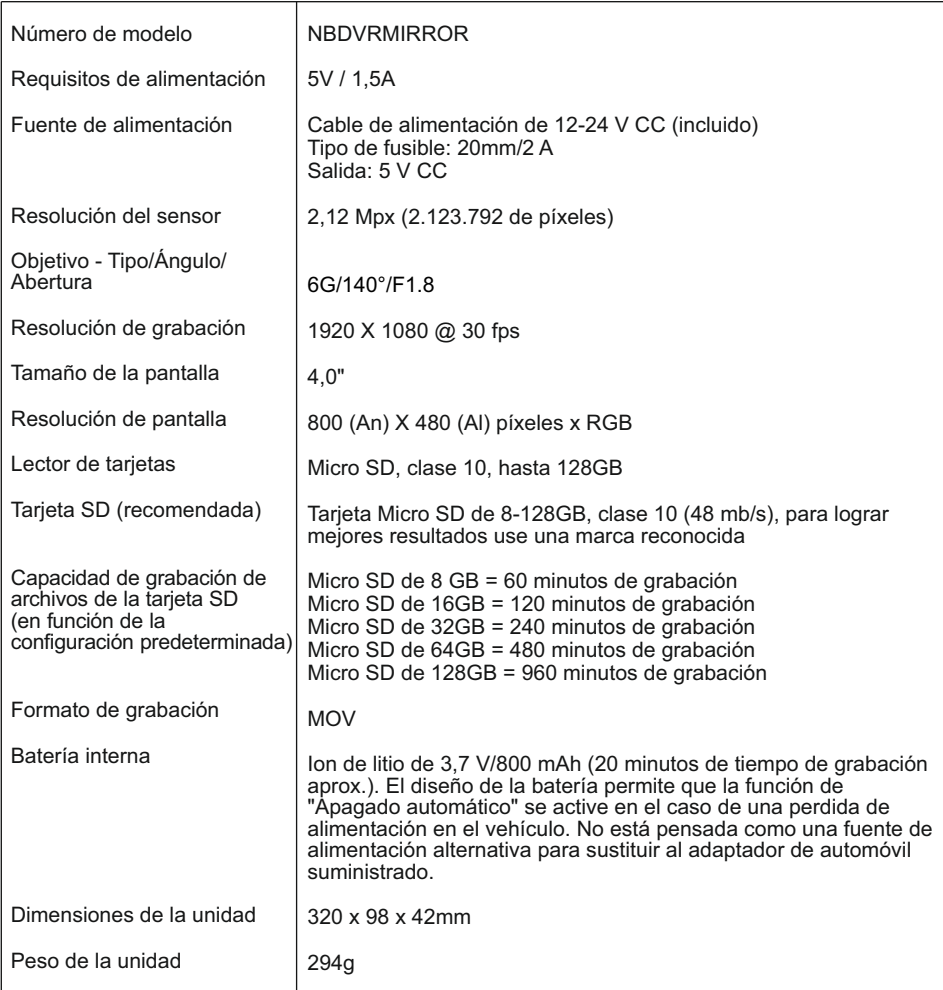

'Android' es una marca comercial de Google Inc. en los Estados Unidos y en otros países.

'Mac' es una marca comercial registrada de Apple Inc. en los Estados Unidos y en otros países.

'iOS' es una marca comercial o marca comercial registrada de Cisco en los Estados Unidos y en otros países. © 2015 Google Inc. Todos los derechos reservados. El servicio de cartografía Google Maps™ es una marca comercial de Google Inc.

'Windows' es una marca comercial registrada de Microsoft Corporation en los Estados Unidos y en otros países. Replay 3™ de NEXTBASE es una marca comercial registrada de Portable Multimedia LTD en el Reino Unido. Cam Viewer™ de NEXTBASE es una marca comercial registrada de Portable Multimedia LTD en el Reino Unido. microSD™ y el logotipo de microSD son marcas comerciales de SD-3C, LLC.

Wi-Fi® es una marca registrada de Wi-Fi Alliance Corporation.

Otras marcas y nombres comerciales pertenecen a sus respectivos propietarios.

# **CONTENIDO DEL PAQUETE**

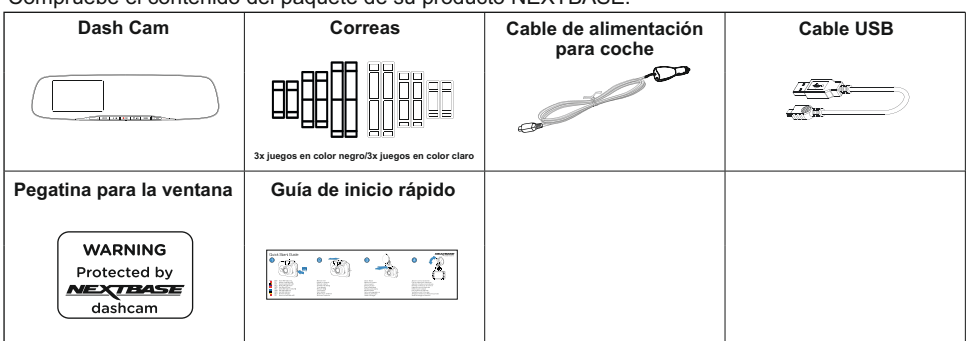

Compruebe el contenido del paquete de su producto NEXTBASE.

El aspecto del producto puede variar ligeramente del que se muestra más arriba.

# **CARACTERÍSTICAS DEL PRODUCTO**

Le agradecemos la compra del producto Dash Cam de NEXTBASE. En esta sección describimos algunas de las características de esta cámara de salpicadero.

#### **Pantalla en color LCD HD 4,0"**

La pantalla se utiliza para reproducir los archivos de vídeo grabados y ajustar la configuración. La pantalla queda oculta tras el retrovisor durante el uso normal.

#### **Registrador GPS**

Se memorizan las coordenadas GPS con el día y la hora, por tanto podrá ver el trayecto realizado usando el software de reproducción suministrado para Windows y Mac. El software también está disponible para su descarga en www.nextbase.com

#### **Conexión Wi-Fi**

Conecte su smartphone o tableta a la cámara. Puede usar estos dispositivos para iniciar/detener la grabación o ver/descargar archivos desde la cámara Dash Cam.

#### **G Sensor / Protección de archivos**

En el caso de un choque, el dispositivo automáticamente "protect" la grabación, evitando que el archivo sea sobrescrito. Esto también se puede realizar manualmente pulsando el botón 'proteger'. También se pueden proteger archivos individuales desde el modo Reproducción.

#### **Modo Aparcamiento Inteligente**

Con el modo Aparcamiento activado, la Dash Cam permanece en modo en espera tras 5 minutos de inactividad. La Dash Cam se enciende automáticamente y empieza a grabar un vídeo de 2 minutos si detecta movimiento físico del vehículo.

# **COMPONENTES Y CONTROLES**

Consulte la imagen siguiente para identificar las partes y controles de su Dash Cam.

#### Parte delantera:

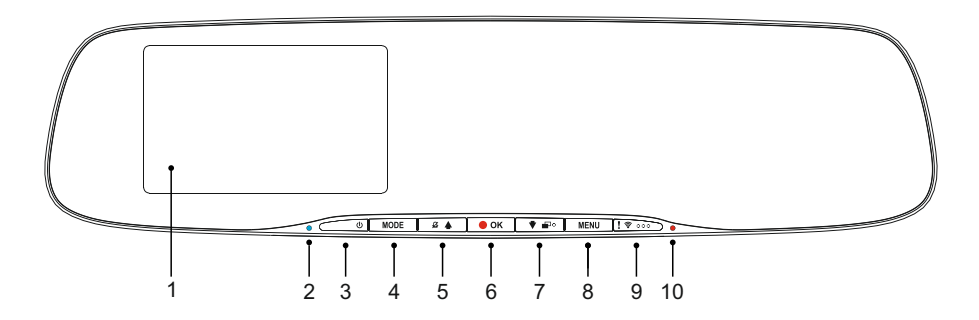

#### **1. Pantalla**

Pantalla en color LCD de 4,0" para ver los archivos grabados en la Dash Cam.

#### **2. Indicador LED de carga de la batería**

El LED azul se iluminará cuando la batería se esté cargando. Solo ocurre cuando la Dash Cam está conectada a una fuente de alimentación.

#### **3. Encender / Apagar**

Mantenga pulsado durante 2 segundos para encender/apagar la dash cam.

#### **4. Modo**

Pulse para cambiar entre los modos Vídeo, Fotografía y Reproducción.

#### **5. Arriba / Desactivar micrófono**

Arriba:

Úselo para desplazarse hacia arriba en los menús y para moverse al archivo anterior en el modo Reproducción.

#### Desactivar micrófono:

Pulse aquí para activar/desactivar el micrófono (grabación de audio). Sólo disponible en modo vídeo.

## **6. Grabar / OK**

Grabar:

Pulse para iniciar o parar la grabación cuando esté en modo Vídeo, o para hacer una foto en modo Fotografía.

OK:

Pulse para confirmar la selección cuando esté en los menús.

# **COMPONENTES Y CONTROLES**

Continuación de la página anterior.

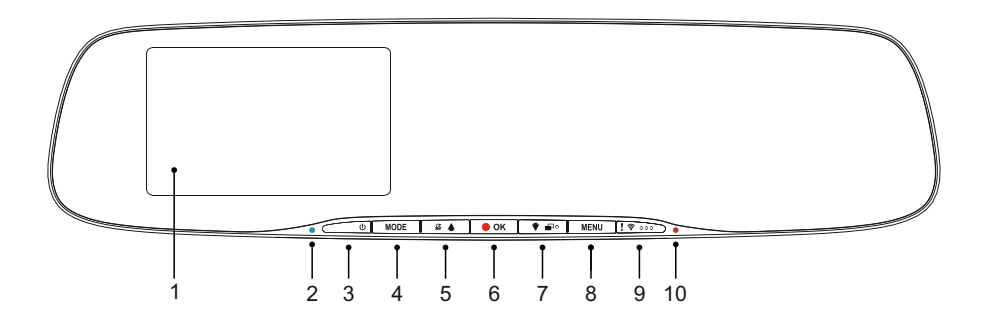

#### **7. Abajo/Activar, desactivar pantalla**

Abaio:

Úselo para desplazarse hacia abajo en los menús y para moverse al archivo siguiente en el modo Reproducción.

#### Apagar pantalla:

Pulse para activar/desactivar la pantalla. Solo disponible en el modo Vídeo.

Nota:

- Para ayudar a localizar el botón Activar/desactivar pantalla, hay un 'puntito' en el botón.

#### **8. Menú**

Pulse para abrir el menú en el modo actual; pulse dos veces para abrir el menú de configuración.

#### **9. Proteger Archivo / Wi-Fi**

#### Proteger archivo:

Pulse mientras graba para proteger el archivo actual en caso de que se produzca una situación de emergencia.

Nota:

- Para ayudar a localizar el botón Proteger, hay tres 'puntitos' en el botón.

- Aparecerá una señal en el archivo grabado indicando que se ha activado la protección.

Wi-Fi:

Mantenga pulsado el botón durante tres segundos para activar el modo Wi-Fi. Este modo no está disponible durante la grabación o reproducción.

Nota:

- Para salir del modo Wi-Fi, pulse el botón MODE.

#### **10. Indicador LED de grabación**

El LED rojo se iluminará cuando la Dash Cam esté encendida. Durante la grabación, el LED parpadeará.

# **PARTES Y CONTROLES (CONT.)**

#### Parte trasera:

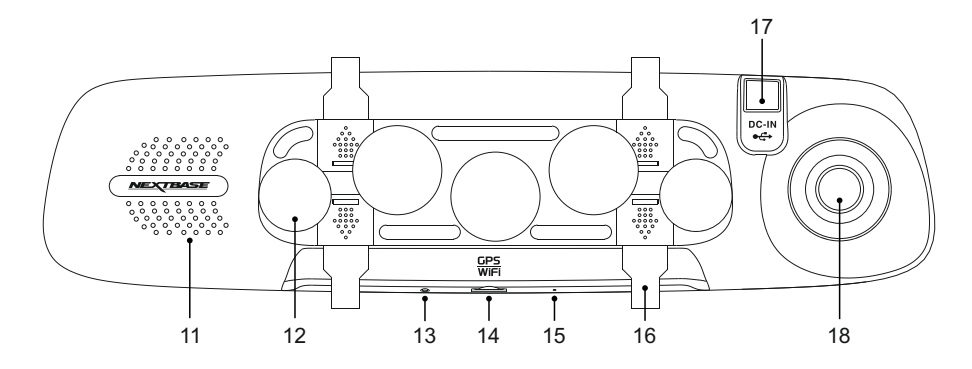

#### **11. Altavoz**

Altavoz integrado para reproducir audio directamente desde la Dash Cam.

#### **12. Ventosas**

Se utilizan para sujetar la Dash Cam al retrovisor del vehículo.

#### **13. Botón Reinicio**

En el caso improbable de que la Dash Cam no responda, presione el botón RESET para reiniciar la Dash Cam.

#### **14. Ranura para tarjeta micro SD**

Introduzca aquí la tarjeta micro SD, procurando que los contactos dorados estén orientados hacia el lado de la pantalla LCD de la Dash Cam. Introduzca la tarjeta de memoria hasta que encaje en su lugar.

#### **15. Micrófono**

Micrófono integrado para la grabación de audio.

#### **16. Ganchos para las correas**

Sujete aquí las correas de silicio para fijar la Dash Cam al retrovisor del vehículo, si fuera necesario.

Nota:

- Los ganchos y las cubiertas se pueden quitar simplemente deslizando la cubierta en la dirección de la flecha.

#### **17. Conector de alimentación CC/USB**

Conecte el cable de alimentación para coche o el cable de datos USB suministrado.

#### **18. Objetivo de la cámara**

Gran angular de 140°. Objetivo de cristal de 6 elementos para una calidad de imagen óptima.

# **INSTALACIÓN EN EL VEHÍCULO**

Siga las instrucciones que se dan a continuación para la instalación inicial de la Dash Cam.

La Dash Cam para retrovisor está diseñada para instalarse en el retrovisor usando un soporte con ventosas de diseño único.

Las correas se proporcionan como protección adicional. Sin embargo, es posible que no sea necesario utilizarlas y los cuatro ganchos se puedan quitar por completo. Para quitar los ganchos, deslice la cubierta del gancho en la dirección de la flecha para soltarlo y después quite el gancho. Vuelva a colocar en su sitio la cubierta del gancho deslizándola. Si NO va a utilizar las correas, omita el paso 4 de las siguientes instrucciones de instalación.

#### **Paso 1: Introducir la tarjeta de memoria**

Introduzca una tarjeta micro SD compatible (clase 10 de 48/mbps) en la Dash Cam, procurando que los contactos dorados estén orientados hacia el lado de la pantalla LCD de la Dash Cam. Introduzca la tarjeta de memoria hasta que encaje en su lugar.

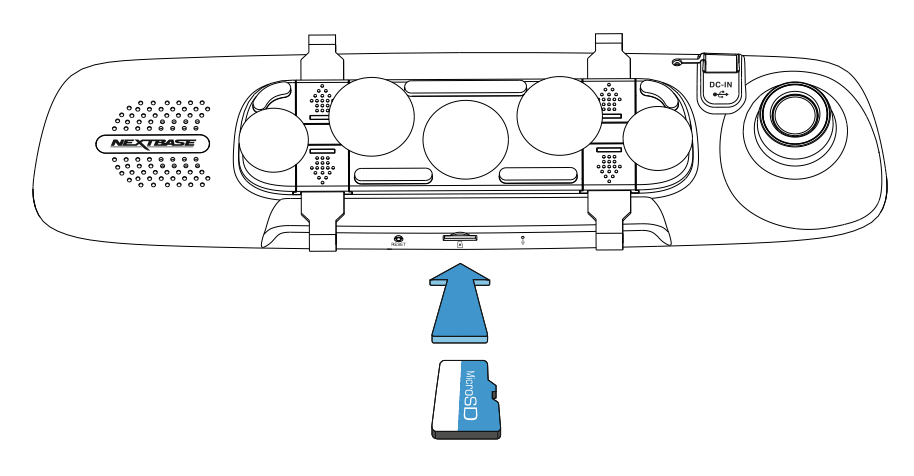

Nota:

- Use el canto de una moneda pequeña (o un objeto similar) para empujar la tarjeta hacia dentro.

Preste atención a que la tarjeta encaje en su sitio (oirá un 'clic'). Para sacar la tarjeta empuje de nuevo hacia adentro.

- No inserte ni saque la tarjeta de memoria con la Dash Cam encendida. Si lo hace podría dañar la tarjeta de memoria.
- Tenga cuidado al extraer la tarjeta SD de la Dash Cam cuando esté instalada en el vehículo. Debido al mecanismo de la ranura para tarjetas, la tarjeta saltará de la ranura cuando la suelte.

#### **Paso 2: Limpiar el retrovisor**

Asegúrese de que el retrovisor del vehículo esté limpio de grasa y suciedad. De este modo, las ventosas de la Dash Cam conseguirán su máximo agarre.

#### **Paso 3: Sujetar la Dash Cam al retrovisor del vehículo**

Sujetando la Dash Cam por los bordes de plástico, colóquela en el retrovisor del vehículo. Procure que las cinco ventosas estén colocadas sobre el espejo del retrovisor y no sobre el borde de plástico del mismo. Procure también que el soporte del objetivo de la Dash Cam esté alejado del borde del retrovisor.

Una vez esté satisfecho con la ubicación, presione cuidadosamente la Dash Cam sobre el retrovisor. NO presione directamente sobre el cristal de la Dash Cam.

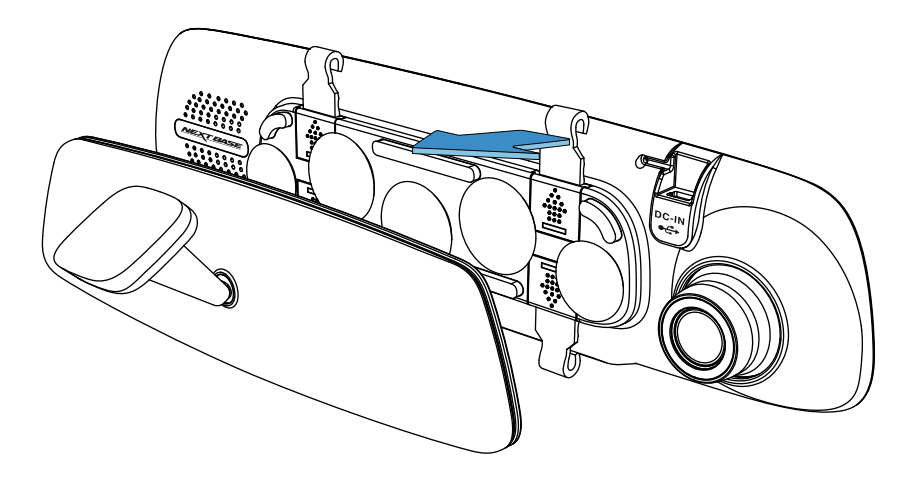

#### Nota:

- No utilice una fuerza excesiva al presionar la Dash Cam sobre el retrovisor del vehículo.

#### **Paso 4: Seleccionar y sujetar las correas**

La Dash Cam está provista de seis juegos de correas: tres juegos de material de color negro y tres juegos de material de color claro. Elija el color que se adapte mejor al interior de su vehículo.

Las correas tienen tres tamaños distintos: cortas (68 mm), medianas (101 mm) y largas (135 mm). El diseño de las correas permite cortarlas, ofreciendo más opciones de tamaño si fuera necesario.

Seleccione el tamaño que mejor se adapte al retrovisor de su vehículo. Sujete el extremo superior de las correas en los ganchos que se encuentran en la parte superior del retrovisor, después pase las correas por detrás del retrovisor y finalmente sujételas en los ganchos inferiores.

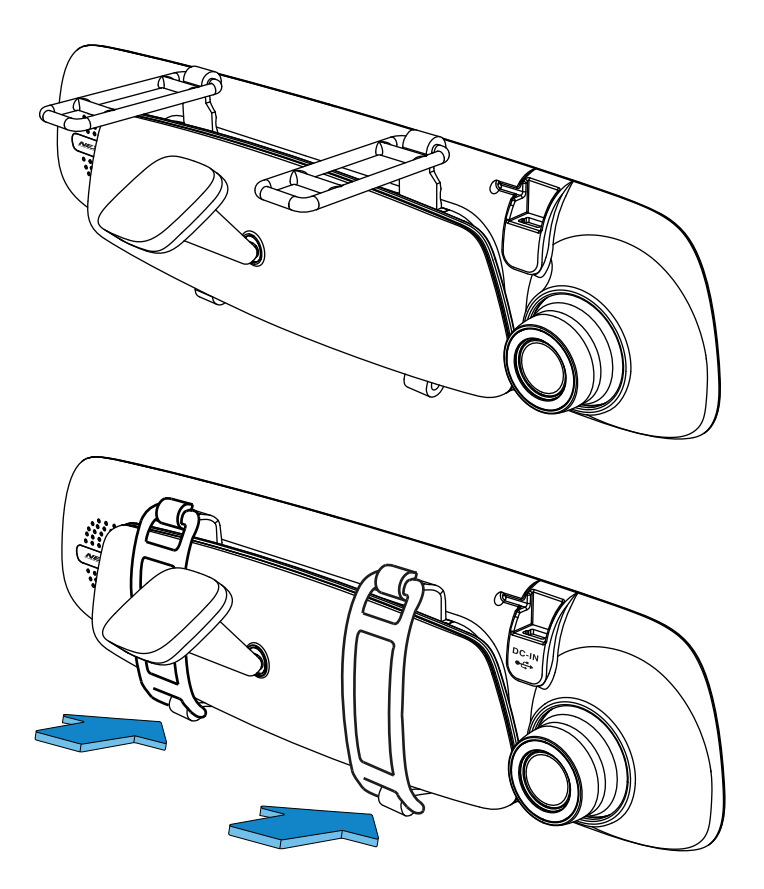

Si no está seguro de qué tamaño usar, seleccione en primer lugar las correas medianas y cambie posteriormente a otro tamaño, si fuera necesario. Las correas están fabricadas con silicio de alta calidad y pueden estirarse hasta el doble de su tamaño original. Las correas deben quedar bien ajustadas cuando las instale. De este modo, la Dash Cam quedará firmemente sujeta al retrovisor.

#### Nota:

- Si observa vibraciones en la Dash Cam, pruebe a usar las correas más pequeñas para conseguir una mayor sujeción al retrovisor del vehículo.

#### **Paso 5: Pasar el cable y conectar la alimentación**

Enchufe el cable de alimentación para coche suministrado a la salida de 12-24 V CC de su vehículo y después conecte el enchufe Mini USB a la Dash Cam.

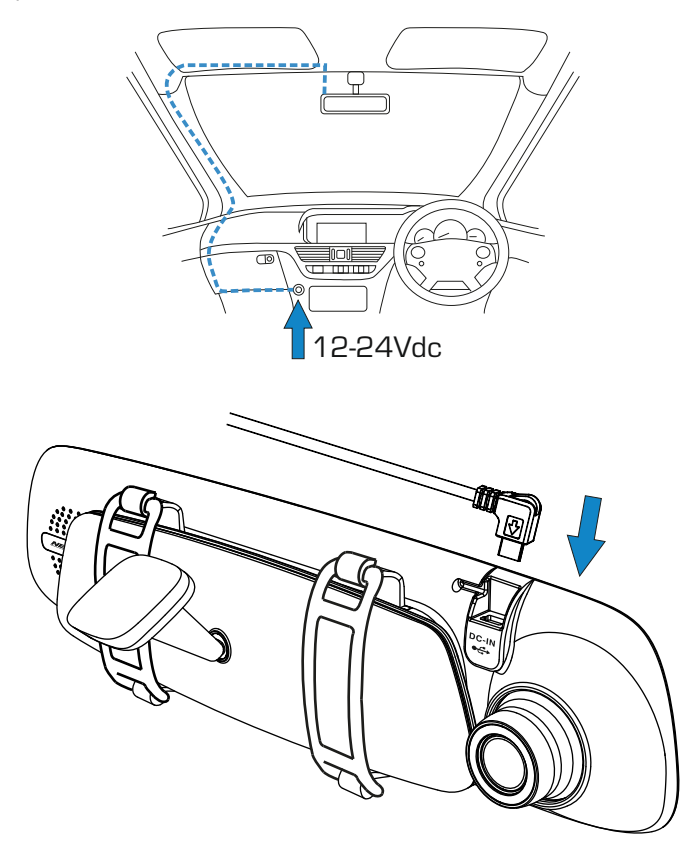

La Dash Cam se encenderá automáticamente y empezará a grabar en cuanto tenga alimentación.

En algunos vehículos esto ocurre en cuanto se realizan las conexiones, mientras que en otros es necesario girar la llave de contacto para que se active la Dash Cam.

Si su vehículo no dispone de una salida de 12-24 V CC y sin embargo tiene una salida USB de 5 V CC, puede utilizar esta última en su lugar, siempre que solo sea un enchufe de alimentación USB y no forme parte de un reproductor multimedia. Conecte el cable USB suministrado con su Dash Cam en lugar del cable de alimentación para coche. Si la pantalla de la Dash Cam muestra "PC Connection", la conexión USB del vehículo es para la reproducción multimedia y no es adecuada.

#### **Paso 5: Cómo quitar la Dash Cam**

Por lo general, no es necesario quitar la Dash Cam del vehículo, porque las grabaciones se pueden ver mediante la aplicación CAM Viewer o extrayendo la tarjeta SD de la Dash Cam para utilizarla directamente en su PC.

Sin embargo, si desea quitar la Dash Cam, retire las correas y desplace la Dash Cam hacia arriba para soltarla de las ventosas. Después, puede quitar fácilmente las ventosas del retrovisor utilizando la lengüeta de elevación para romper el sello de vacío.

Nota:

- NO conecte la cámara Dash Cam directamente a una fuente de alimentación de 12 V cortando el enchufe de mechero del extremo del cable. De lo contrario se producirán daños.
- Existe un kit de conexión de Nextbase disponible en su distribuidor. Este permite conectar la cámara directamente a la caja de fusibles de su vehículo y así liberar el conector del encendedor de cigarrillos para dar alimentación a su navegador/teléfono móvil. El kit de conexión de Nextbase incluye el convertidor de 12-24 VCC a 5 VCC que hace falta y el circuito de protección de la batería.
- Si se utiliza un cable USB para alimentar la Dash Cam y esta se enciende directamente en la pantalla PC Connection mostrando Almacenamiento masivo, Encendido y Actualización, la Dash Cam ha detectado que ha sido conectada a un ordenador y no a una fuente de alimentación USB.

En esta situación, es necesario utilizar un sencillo cable USB "SOLO de alimentación". Contacte con el Soporte Técnico del Producto de Nextbase para obtener ayuda.

# **PRIMER USO**

Para configurar la Dash Cam de la manera más rápida y sencilla posible, existe un menú de primer uso muy fácil de utilizar.

Este menú se emplea para ajustar las preferencias de idioma, país (que definirá su zona horaria) y unidades de velocidad.

El menú está disponible cuando:

- 1) La Dash Cam se enciende por primera vez.
- 2) Se ha realizado una actualización del firmware de la Dash Cam.
- 3) Se utiliza la opción 'Defaults Settings' del menú de configuración tras la restauración de la configuración de la Dash Cam.

Simplemente siga las instrucciones que aparecen en la pantalla para seleccionar el idioma, país y unidades de velocidad.

Los ajustes del día y la hora que se ven en la pantalla se aplican al recibir una conexión GPS.

Nota:

- Aunque en el menú de primer uso se configuren los parámetros de la Dash Cam, estos parámetros también se pueden ajustar posteriormente utilizando las opciones del menú de configuración normal. Cambiar la ubicación del país es un ejemplo de los cambios que puede realizar tras la configuración de primer uso.

# **MODO VÍDEO**

A continuación se explica la variada información que aparece en la pantalla cuando la Dash Cam está en modo vídeo; alguno de los iconos solo aparecerá cuando esté seleccionada la función correspondiente en el menú de vídeo, como se describe a continuación.

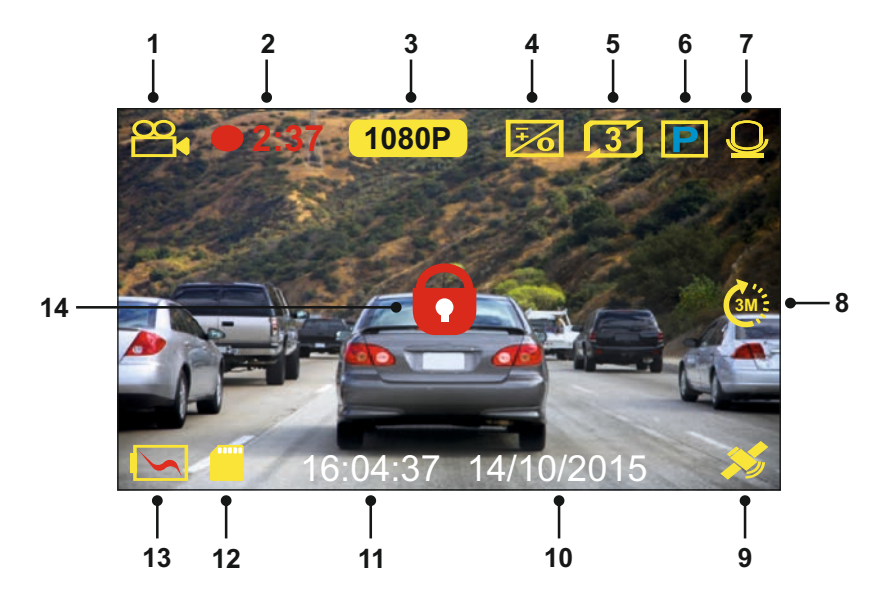

- 1. Modo: indica que la Dash Cam está en modo Vídeo.
- 2. Grabación: se muestra en la pantalla durante la grabación.
- 3. Resolución: muestra la resolución actual del archivo de alta resolución.
- 4. Exposición: muestra la configuración actual del nivel de exposición.
- 5. Longitud del vídeo: muestra la duración de las grabaciones individuales, expresada en minutos.
- 6. Modo Aparcamiento: aparece en pantalla cuando está activado el modo Aparcamiento.
- 7. Micrófono: aparece en pantalla cuando está activa la grabación de audio.
- 8. A cámara rápida: aparece en pantalla durante la grabación a cámara rápida.
- 9. GPS: El icono del satélite parpadeará cuando la cámara Dash Cam localice satélites. En cuanto la señal recibida sea estable, el icono dejará de parpadear y se quedará en la pantalla.
- 10. Día: día actual.
- 11. Hora: hora actual.
- 12. Tarjeta de memoria: indica si la cámara tiene una tarjeta de memoria.
- 13. Batería: indica si la Dash Cam está funcionando con la batería o con alimentación externa.
- 14. Protegido: aparece en la pantalla cuando un archivo de vídeo ha sido protegido, ya sea mediante el sensor G o al pulsar el botón de protección de archivos.

La configuración predeterminada de la Dash Cam ha sido ajustada para usar la Dash Cam sin tener que cambiar ningún parámetro.

Consulte la página siguiente para conocer los parámetros del menú de vídeo, en el caso de que desee realizar algún ajuste.

#### **Menú de Vídeo**

Para acceder al menú de vídeo pulse el botón MENU mientras esté en el modo Vídeo.

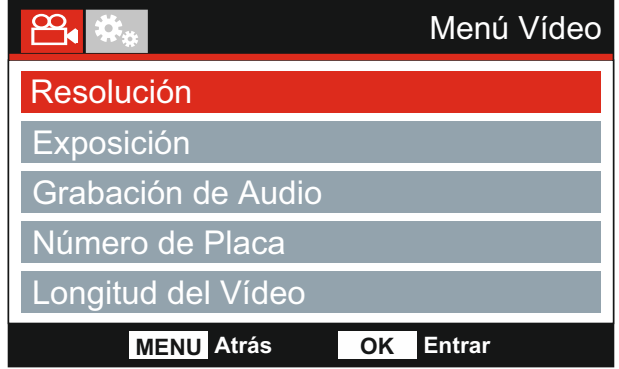

La configuración predeterminada de la Dash Cam ha sido ajustada cuidadosamente para usar la Dash Cam sin tener que cambiar ningún parámetro. Sin embargo, si desea cambiar algún parámetro lea a continuación.

Use los botones de desplazamiento Arriba y Abajo para resaltar la función que desee cambiar y pulse el botón Aceptar para entrar en el submenú de parámetros.

Una vez en el submenú, use las teclas de desplazamiento Arriba y Abajo para resaltar el parámetro requerido y pulse Aceptar para confirmar su selección y regresar al menú de vídeo.

Pulse dos veces el botón MENU para regresar al modo Vídeo.

Nota:

- No es posible entrar en los menús cuando la Dash Cam está grabando.

#### **1. Resolución**

Selecciona la resolución de la grabación del archivo de alta resolución. Este parámetro aumentará o disminuirá la calidad del vídeo grabado.

Opciones: 1080P, 720P y 720P 60FPS Configuración predeterminada: 1080P

#### **2. Exposición**

Ajusta el nivel de exposición para las distintas condiciones de luz.

Opciones: +2, +1, 0, -1 y -2 Configuración predeterminada: 0

Continuación de la página anterior.

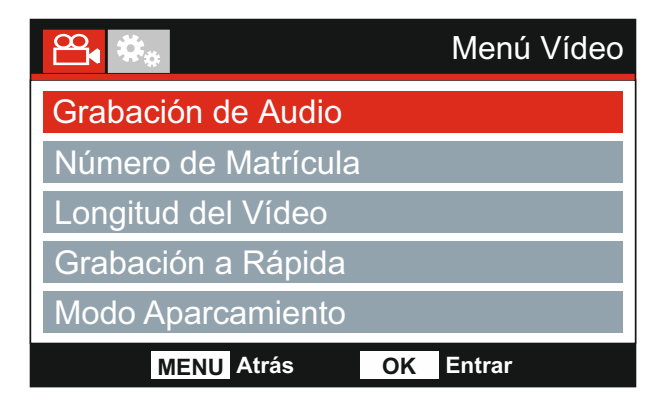

#### **3. Grabación de Audio**

Encender / Apagar el micrófono.

Opciones: Encender y Apagar Configuración predeterminada: Encender

#### **4. Número de Placa**

Introduzca el número de registro de su vehículo, que aparecerá en los archivos de vídeo grabados.

#### **5. Longitud del Vídeo**

Selecciona la duración de los archivos individuales de vídeo grabados. La Dash Cam continuará grabando hasta llenar la tarjeta de memoria. Cuando la tarjeta de memoria esté llena, el archivo más antiguo será eliminado para dejar espacio para la nueva grabación.

Nota:

- Los archivos protegidos nunca se podrán eliminar.

Opciones: 2 Minutos, 3 Minutos y 5 Minutos Configuración predeterminada: 3 Minutos

Continuación de la página anterior.

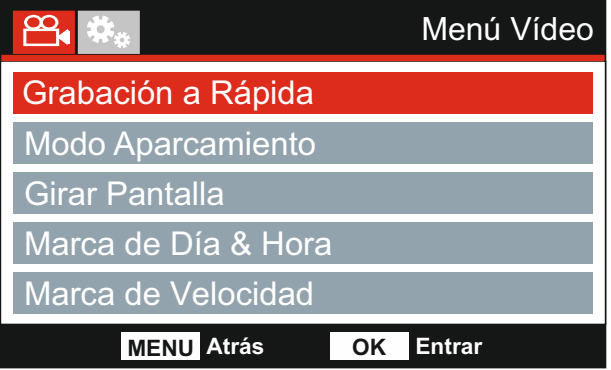

#### **6. Grabación a Rápida**

La grabación a rápida es una técnica mediante la cual la frecuencia a la que se capturan los fotogramas del archivo (velocidad de fotogramas) es menor que la utilizada para reproducir la grabación.

La grabación a cámara rápida se puede considerar como opuesta a la grabación a cámara lenta, ya que cuando la grabación se reproduce el tiempo parece moverse más rápido.

Por ejemplo, un vídeo grabado durante 3 minutos podría reproducirse como una película de 30 segundos.

Opciones: 3 Minutos, 2 Horas y Apagar Configuración predeterminada: Apagar

Nota:

- Se recomienda utilizar una tarjeta SD de gran capacidad (32 GB como mínimo) para la grabación a cámara rápida.
- La grabación a cámara rápida es considerada como un ajuste para las actividades de ocio y no se puede utilizar para recopilar pruebas en caso de un incidente/accidente. La grabación a cámara rápida debe desactivarse en condiciones normales de conducción.
- Las opciones de 3 minutos y 2 horas son duraciones de la grabación, NO el tiempo de reproducción. El tiempo de reproducción será 1/6 del tiempo de grabación en directo.

#### **7. Modo Aparcamiento**

Con el modo Aparcamiento activado, la Dash Cam permanece en modo en espera cuando se desconecta la alimentación de 12 V CC (normalmente al quitar la llave de contacto).

La Dash Cam también pasa a modo en espera si no detecta movimiento físico durante 5 minutos. De este modo, se puede usar una alimentación permanente de 12 V CC, es decir, el kit de conexión.

Si detecta movimiento físico del vehículo, la Dash Cam se encenderá y empezará a grabar un vídeo protegido de 2 minutos. Si no detecta más movimiento físico, la Dash Cam regresará al modo en espera. Si posteriormente detecta más movimiento físico, la cámara seguirá grabando normalmente, por ejemplo si vuelve a conducir.

Opciones: Encender y Apagar Configuración predeterminada: Apagar

Continuación de la página anterior.

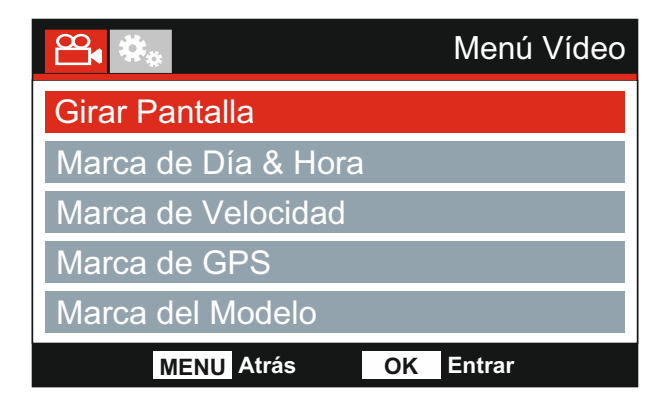

#### **8. Girar Pantalla**

Gira la pantalla 180°. Resulta especialmente útil si la cámara Dash Cam se monta en el salpicadero y no giran las funciones del botón de control de la cámara Dash Cam.

#### **9. Marca de Día & Hora**

Encender / Apagar la marca de día y hora de los archivos de vídeo grabados.

Opciones: Encender y Apagar Configuración predeterminada: Encender

#### **10. Marca de Velocidad**

Encender / Apagar la presentación de la velocidad en los archivos de vídeo grabados.

Opciones: Encender y Apagar Configuración predeterminada: Encender

#### **11. Marca de GPS**

Encender / Apagar las coordenadas GPS y la marca de velocidad que aparecerá en los archivos de vídeo grabados. Cuando se ve una grabación con el software de reproducción de NEXTBASE suministrado, las coordenadas GPS y la información sobre la velocidad están disponibles.

Opciones: Encender y Apagar Configuración predeterminada: Encender

#### **12. Marca de Modelo**

Encender / Apagar la marca del número de modelo que se muestra en la esquina inferior izquierda de los archivos grabados.

Opciones: Encender y Apagar Configuración predeterminada: Encender

Continuación de la página anterior.

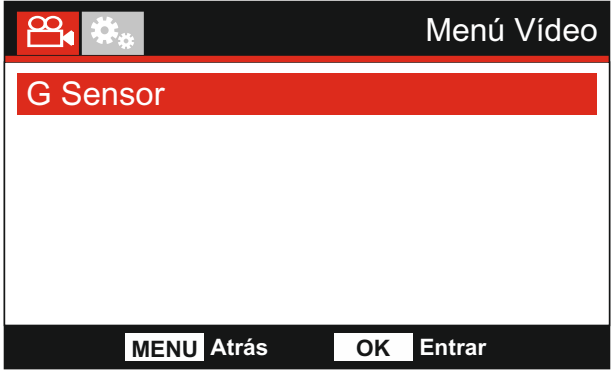

#### **13. G Sensor**

Desactiva o ajusta la sensibilidad del sensor G integrado. El sensor G detecta fuerzas de aceleración y protegerá automáticamente la grabación actual en caso de una colisión.

Nota:

- Esto no afecta la sensibilidad del modo Aparcamiento.

Opciones: Alta, Media, Baja y Apagar Configuración predeterminada: Media

Nota:

- Dentro del Menú de Configuración, al que se puede acceder pulsando dos veces el botón MENU, tiene la opción 'Configuración Predeterminada' que le permite recuperar los parámetros predeterminados de fábrica de la Dash Cam, si fuera necesario.

# **MODO FOTOGRAFÍA**

Pulse el botón MODE para seleccionar el modo Fotografía.

A continuación se explica la información que aparece en la pantalla cuando su Dash Cam está en modo Fotografía.

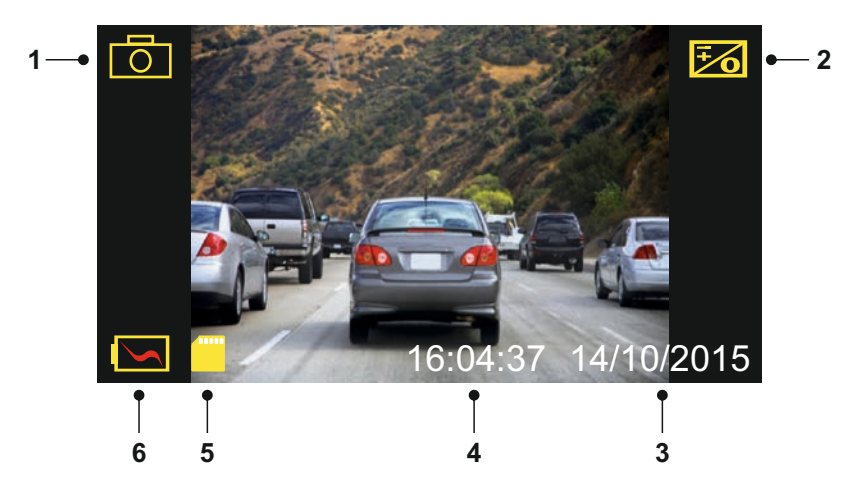

- 1. Modo: indica que la Dash Cam está en modo Fotografía.
- 2. Exposición: muestra la configuración actual del nivel de exposición.
- 3. Día: día actual.
- 4. Hora: hora actual.
- 5. Tarjeta de memoria: indica si la cámara tiene una tarjeta de memoria.
- 6. Batería: indica si la Dash Cam está funcionando con la batería o con alimentación externa.

Consulte la página siguiente para la configuración del menú de fotografía.

# **MODO FOTOGRAFÍA (CONTINUACIÓN)**

#### **Menú de Fotografía**

Puede acceder al menú de fotografía pulsando el botón MENU mientras esté en modo Fotografía.

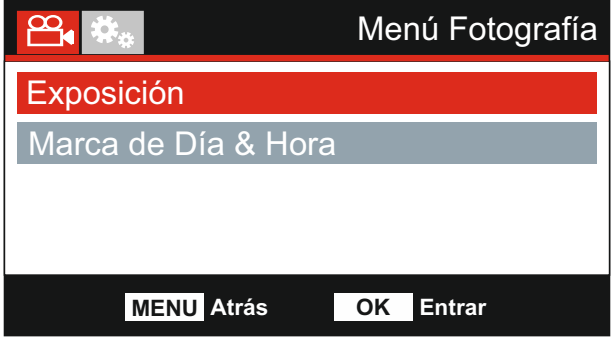

La configuración predeterminada de la Dash Cam ha sido ajustada cuidadosamente para usar la Dash Cam sin tener que cambiar ningún parámetro. Sin embargo, si desea cambiar algún parámetro lea a continuación.

Use los botones de desplazamiento Arriba y Abajo para resaltar la función que desee cambiar y pulse el botón Aceptar para entrar en el submenú de parámetros.

Una vez en el submenú, use las teclas de desplazamiento Arriba y Abajo para resaltar el parámetro requerido y pulse OK para confirmar su selección y regresar al menú de fotografía.

Pulse dos veces el botón MENU para regresar al modo Fotografía.

#### **1. Exposición**

Ajusta el nivel de exposición para las distintas condiciones de luz.

Opciones: +2, +1, 0, -1 y -2 Configuración predeterminada: 0

#### **2. Marca de Día & Hora**

Encender / Apagar la marca de día y hora que aparece en las imágenes.

Opciones: Encender y Apagar Configuración predeterminada: Encender

Nota:

- Dentro del Menú de Configuración, al que se puede acceder pulsando dos veces el botón MENU, tiene la opción 'Configuración Predeterminada' que le permite recuperar los parámetros predeterminados de fábrica de la Dash Cam, si fuera necesario.

# **MODO REPRODUCCIÓN**

Pulse el botón MODE para seleccionar el modo Reproducción. La cámara Dash Cam mostrará el último archivo de vídeo grabado.

Dependiendo del tipo de archivo, la información y los controles de reproducción que aparecen en pantalla pueden ser diferentes.

Archivos de vídeo:

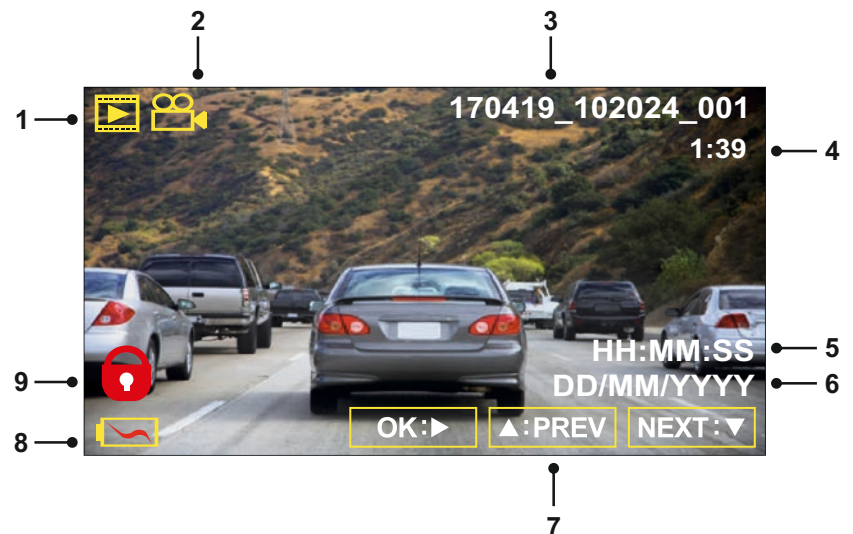

- 1. Modo: indica que la Dash Cam se encuentra en modo Reproducción.
- 2. Tipo de archivo: indica si el archivo que está viendo es un vídeo o una foto.
- 3. Número de archivo: muestra el número del archivo actual.
- 4. Tiempo transcurrido: Muestra el tiempo transcurrido del vídeo que esté viendo.
- 5. Hora: muestra la hora inicial a la que fue grabado el archivo actual.
- 6. Día: muestra el día en el que fue grabado el archivo actual.
- 7. Controles de reproducción: use los controles de la Dash Cam como se indica a continuación:
- 8. Batería: indica si la Dash Cam está funcionando con la batería o con alimentación externa.
- 9. Archivo protegido: indica que ese archivo de vídeo está protegido.Controles de reproducción:

Playback Controls:

**OK: / II**

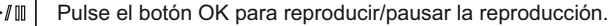

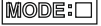

Pulse el botón MODE para parar la reproducción.

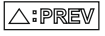

Use el botón UP para seleccionar el archivo anterior. Esto solo es posible si ha parado la reproducción.

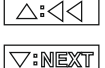

Durante la reproducción, pulse el botón UP para retroceder, pulse el botón DOWN para cancelar.

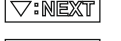

Use el botón DOWN para seleccionar el archivo siguiente. Esto solo es posible si ha parado la reproducción.

Durante la reproducción, pulse el botón DOWN para avanzar rápidamente, pulse el botón UP para cancelar. D>:⊽

# **MODO REPRODUCCIÓN**

Archivos de foto:

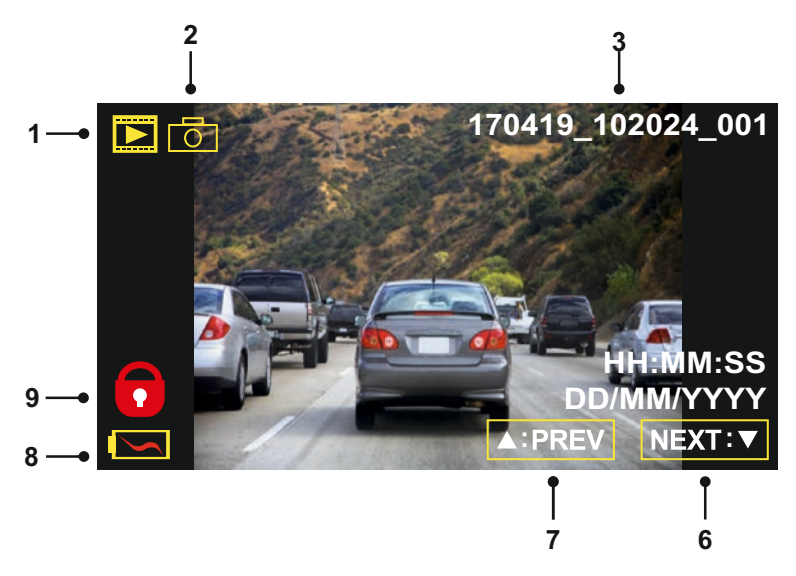

- 1. Modo: indica que la Dash Cam se encuentra en modo Reproducción.
- 2. Tipo de archivo: indica si el archivo que está viendo es un vídeo o una foto.
- 3. Número de archivo: muestra el número del archivo actual.
- 4. Hora: muestra la hora a la que se hizo la foto actual.
- 5. Día: muestra el día en el que se hizo la foto actual.
- 6. Siguiente: pulse el botón de dirección Abajo para desplazarse al archivo siguiente.
- 7. Anterior: pulse el botón de dirección Arriba para desplazarse al archivo anterior.
- 8. Batería: indica si la Dash Cam está funcionando con la batería o con alimentación externa.
- 9. Archivo protegido: indica que ese archivo de vídeo está protegido.

En el menú de reproducción hay dos opciones disponibles para eliminar y proteger archivos. Pulse el botón MENU para acceder al menú de reproducción.

Consulte las páginas siguientes para conocer los detalles.

# **MODO REPRODUCCIÓN (CONTINUACIÓN)**

#### **Eliminar archivos:**

Resalte la opción Eliminar Archivos y pulse el botón OK.

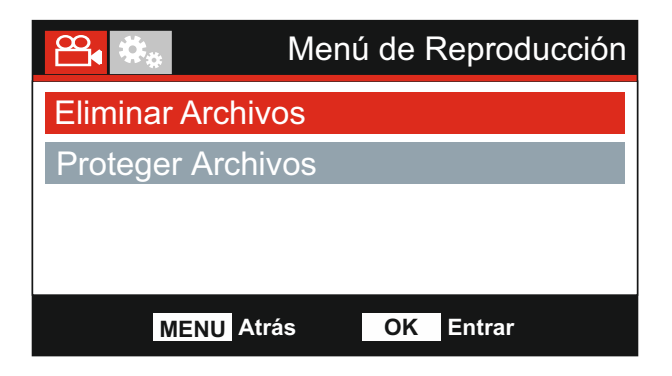

Esto le dará dos opciones:

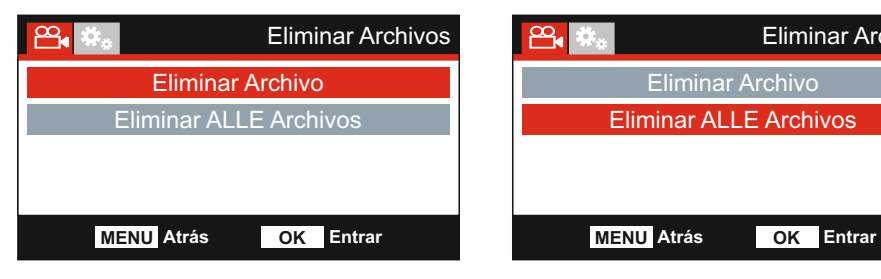

Una vez seleccionada, siga las instrucciones que aparecen en pantalla para eliminar el archivo actual.

### **Eliminar Archivo Eliminar ALLE Archivos**

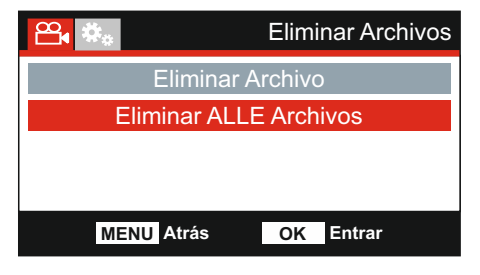

Una vez seleccionada, siga las instrucciones que aparecen en pantalla para eliminar todos los archivos.

Nota:

- Los archivos protegidos nunca se podrán eliminar.

# **MODO REPRODUCCIÓN (CONTINUACIÓN)**

#### **Proteger archivos:**

Resalte la opción Proteger Archivos y pulse el botón OK.

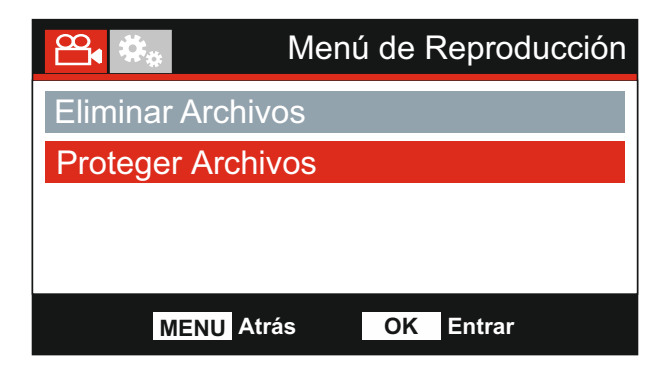

Esto le dará dos opciones:

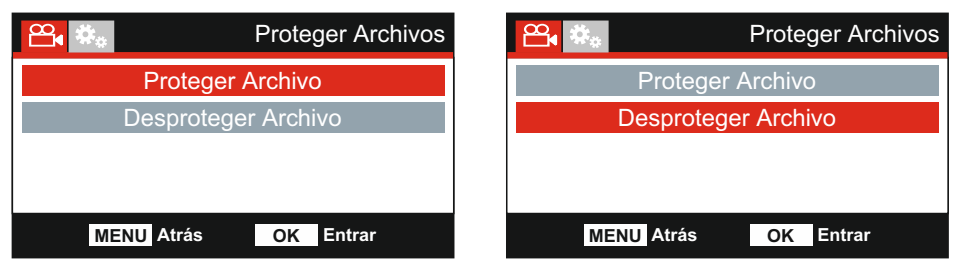

Una vez seleccionada, siga las instrucciones que aparecen en pantalla para proteger el archivo actual.

Una vez seleccionada, siga las instrucciones que aparecen en pantalla para desproteger el archivo actual.

Nota:

- El botón 'Proteger' también puede utilizarse para Proteger archivos cuando esté en el modo Reproducción.

#### **Proteger Archivo Desproteger Archivo**

# **MENÚ DE CONFIGURACIÓN**

#### **Menú de Configuración**

Para acceder al menú de configuración pulse dos veces el botón MENU.

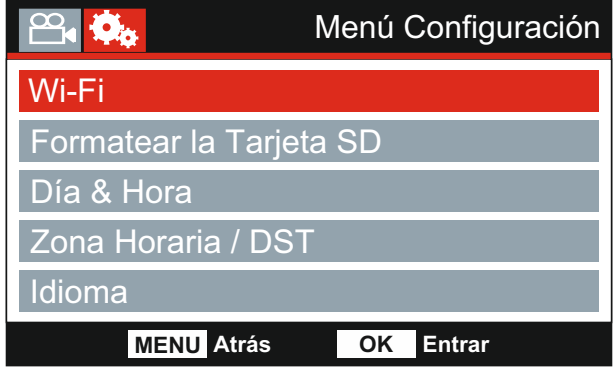

La configuración predeterminada de la Dash Cam ha sido ajustada cuidadosamente para usar la Dash Cam sin tener que cambiar ningún parámetro. Sin embargo, si desea cambiar algún parámetro lea a continuación.

Use los botones de desplazamiento Arriba y Abajo para resaltar la función que desee cambiar y pulse el botón Aceptar para entrar en el submenú de parámetros.

Una vez en el submenú, use las teclas de desplazamiento Arriba y Abajo para resaltar el parámetro requerido y pulse OK para confirmar su selección y regresar al menú de fotografía.

Pulse dos veces el botón MENU para regresar al modo Vídeo.

#### **1. Wi-Fi**

La función Wi-Fi le permite utilizar su smartphone o tableta para ver directamente las grabaciones de la cámara de salpicadero.

#### **2. Formatear la Tarjeta SD**

Formatee la tarjeta de memoria introducida. Esto eliminará todo el contenido de la tarjeta.

Nota:

- Para un funcionamiento estable de la tarjeta, se recomienda que la formatee cada 2-3 semanas.

Por supuesto, deberá hacerlo DESPUÉS de descargar cualquier archivo de la tarjeta que desee conservar.

#### **3. Día & Hora**

Ajuste la fecha/hora como necesite usando el botón OK para pasar de un campo a otro y los botones de desplazamiento Arriba y Abajo para ajustar los valores. Pulse el botón MENU para salir y regresar al menú de configuración.

#### **4. Zona Horaria / DST**

El día y la hora se configuran automáticamente según el país seleccionado en el menú de primer uso.

Use las opciones de Zona Horaria/DST si desea seleccionar manualmente una zona horaria que se encuentre fuera de las opciones de países disponibles.

# **MENÚ DE CONFIGURACIÓN (CONT.)**

Continuación de la página anterior.

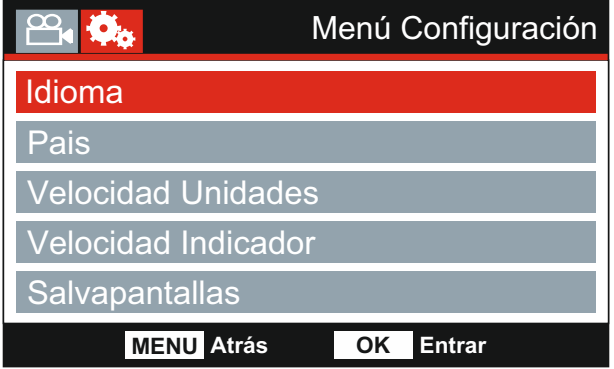

#### **5. Idioma**

Seleccione su idioma preferido.

Opciones: English, Dansk, Deutsch, Español, Français, Italiano, Nederlands, Norsk, Suomi y Svenska

Configuración predeterminada: English

#### **6. País**

Seleccione su país actual y automáticamente se ajustará la configuración de la Zona Horaria/DST a su zona horaria. Por ejemplo, si selecciona Francia, la zona horaria será  $GMT + 1$ 

Si el país requerido no está disponible, seleccione 'Otro'. Será dirigido al menú 'Zona horaria / DST', donde podrá seleccionar manualmente su zona horaria.

Opciones: UK & Irlanda, Bélgica, Dinamarca, Finlandia, Francia, Alemania, Italia, Holanda, Noruega, Polonia, España, Suecia, Estados Unidos, Canada, México y Otro Configuración predeterminada: UK & Irlanda

#### **7. Velocidad Unidades**

Seleccione si desea grabar y mostrar la velocidad en KMH o MPH.

Opciones: KMH y MPH Configuración predeterminada: MPH

#### **8. Velocidad Indicador**

Cuando esté encender, la pantalla mostrará la velocidad actual cuando hayan transcurrido 30 segundos sin que se haya tocado ningún botón. Pulse cualquier botón para volver a la visualización normal. Esta función solo está disponible si hay una conexión GPS.

Opciones: Encender y Apagar Configuración predeterminada: Apagar

# **MENÚ DE CONFIGURACIÓN (CONT.)**

Continuación de la página anterior.

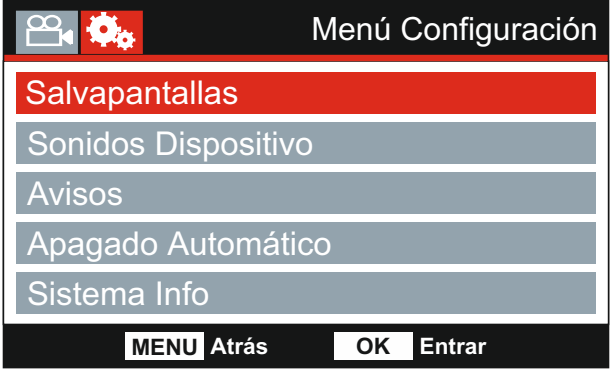

#### **9. Salvapantallas**

Activa la función de salvapantallas para apagar la pantalla cuando hayan transcurrido 30 segundos sin que se haya tocado ningún botón. Pulse cualquier botón para reactivar la pantalla.

Nota:

- Si la función de indicador de la velocidad está activada, la función de salvapantallas no está disponible.

Opciones: Encender y Apagar Configuración predeterminada: Apagar

#### **10. Sonidos Dispositivo**

Encender / Apagar el sonido que se escucha al pulsar un botón y también silencia los tonos que se reproducen al encender/apagar.

Opciones: Encender y Apagar Configuración predeterminada: Encender

#### **11. Avisos**

Encender / Apagar los avisos hablados.

Los avisos hablados ofrecen una confirmación acústica del botón pulsado y su función. Los avisos también sirven como confirmación positiva cuando un archivo ha sido protegido al activarse el sensor G durante la grabación.

Opciones: Encender y Apagar Configuración predeterminada: Apagar

Nota:

- Actualmente, los avisos solo están disponibles en inglés.

- Si activa los avisos, se desactivarán los sonidos del dispositivo.

# **MENÚ DE CONFIGURACIÓN (CONT.)**

Continuación de la página anterior.

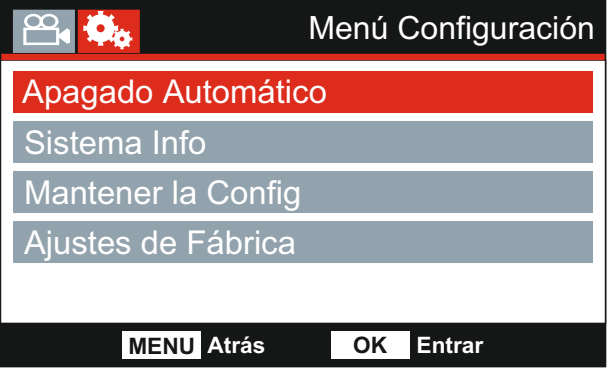

#### **12. Apagado Automático**

Ajusta el periodo para el apagado automático de la cámara. Esta opción se puede usar para continuar grabando en el caso de una pérdida de alimentación en el vehículo.

Opciones: 10 Sekunder, 1 Minuto y 2 Minutos Configuración predeterminada: 10 Sekunder

#### **13. Sistema Info**

 Esto cubre múltiples pantallas (páginas), pulse OK para desplazarse hacia abajo según cuando sea necesario.

 Aquí se indican el número de modelo y la versión de firmware que está instalada en su Dash Cam (cámara para el coche).

FCC-ID aparece perfectamente indicado aquí de acuerdo con la Ley E-Label (EE. UU.).

Se proporciona información de la tarjeta SD instalada en la Dash Cam.

 Se proporciona información de la red Wi-Fi de la cámara para la Dash Cam. El SSID (nombre de la red), la contraseña y la dirección MAC.

#### **14. Mantener la Config**

 Active esto para mantener su configuración de usuario personal durante el proceso de actualización de la Dash Cam.

 Seleccione APAGER para borrar todas las configuraciones de usuario y restaurar los valores predeterminados durante el proceso de actualización.

 Opciones: Encender y Apagar Configuración predeterminada: Apagar

#### **15. Ajustes de Fábrica**

Restablece la Dash Cam a la configuración predeterminada.

# **CONEXIÓN PC**

Utilice el cable USB suministrado para conectar la Dash Cam directamente a su PC a través del conector  $\Box \leftrightarrow$ .

Una vez conectada, la Dash Cam se encenderá con 3 opciones disponibles que se describen a continuación.

- Almacenamiento Masivo
- Alimentación
- Actualización

Use los botones de desplazamiento Arriba y Abajo para seleccionar la opción que desee y pulse OK para confirmar la selección.

#### **Almacenamiento Masivo (Windows)**

Cuando esta opción esté seleccionada, la Dash Cam funcionará como un lector de tarjetas para su PC. Aparecerá una unidad adicional, p. ej., Disco Extraíble (D:), y podrá ver/administrar los archivos almacenados en la tarjeta micro SD dentro de la Dash Cam.

#### **Almacenamiento Masivo (Mac)**

Cuando esta opción esté seleccionada, la Dash Cam funcionará como un lector de tarjetas para su MAC. La Dash Cam aparecerá como un disco externo en su MAC y podrá ver y/o administrar los archivos almacenados.

Nota:

- La Dash Cam es un dispositivo 'solo de lectura', por lo tanto no es posible cargar archivos en la tarieta MicroSD en el modo de almacenamiento masivo.
- SIEMPRE apague la Dash Cam antes de desconectarla de su PC.

#### **Encendido (Windows y Mac)**

Cuando esta opción esté seleccionada, la Dash Cam se encenderá con todas las funciones disponibles. Esto incluye la carga de la batería interna, que tardará unas 2 horas en cargarse completamente.

Nota:

- SIEMPRE apague la Dash Cam antes de desconectarla de su PC.

#### **Actualización (Windows y Mac)**

Seleccione esta opción para utilizarla con el software de reproducción Replay 3 de NEXTBASE para actualizar el firmware de la Dash Cam a la última versión.

Consulte los detalles del software de reproducción Replay 3 de NEXTBASE para más información.

# **CONEXIÓN Wi-Fi**

EL MIRROR puede compartir los archivos de la tarjeta SD con un teléfono móvil o tableta (el sistema operativo mínimo necesario es Android 5.1 o superior e iOS 10.3 o superior) usando la aplicación **Cam Viewer**.

La aplicación se puede descargar desde la tienda de Google Play (Android) o desde la tienda de aplicaciones de Apple (iOS).

Se puede acceder al modo Wi-Fi cuando la cámara no este grabando pulsando el botón rojo de exclamación cuando esté en modo vídeo, botón 9 (página 9), durante 3 segundos.

A continuación, vaya a la configuración de la red Wi-Fi en el dispositivo móvil y conéctese a la señal Wi-Fi de la Dash Cam.

Una vez conectado, puede abrir la aplicación Cam Viewer y comenzar a visualizar, descargar y compartir sus archivos grabados.

# **SOLUCIÓN DE PROBLEMAS**

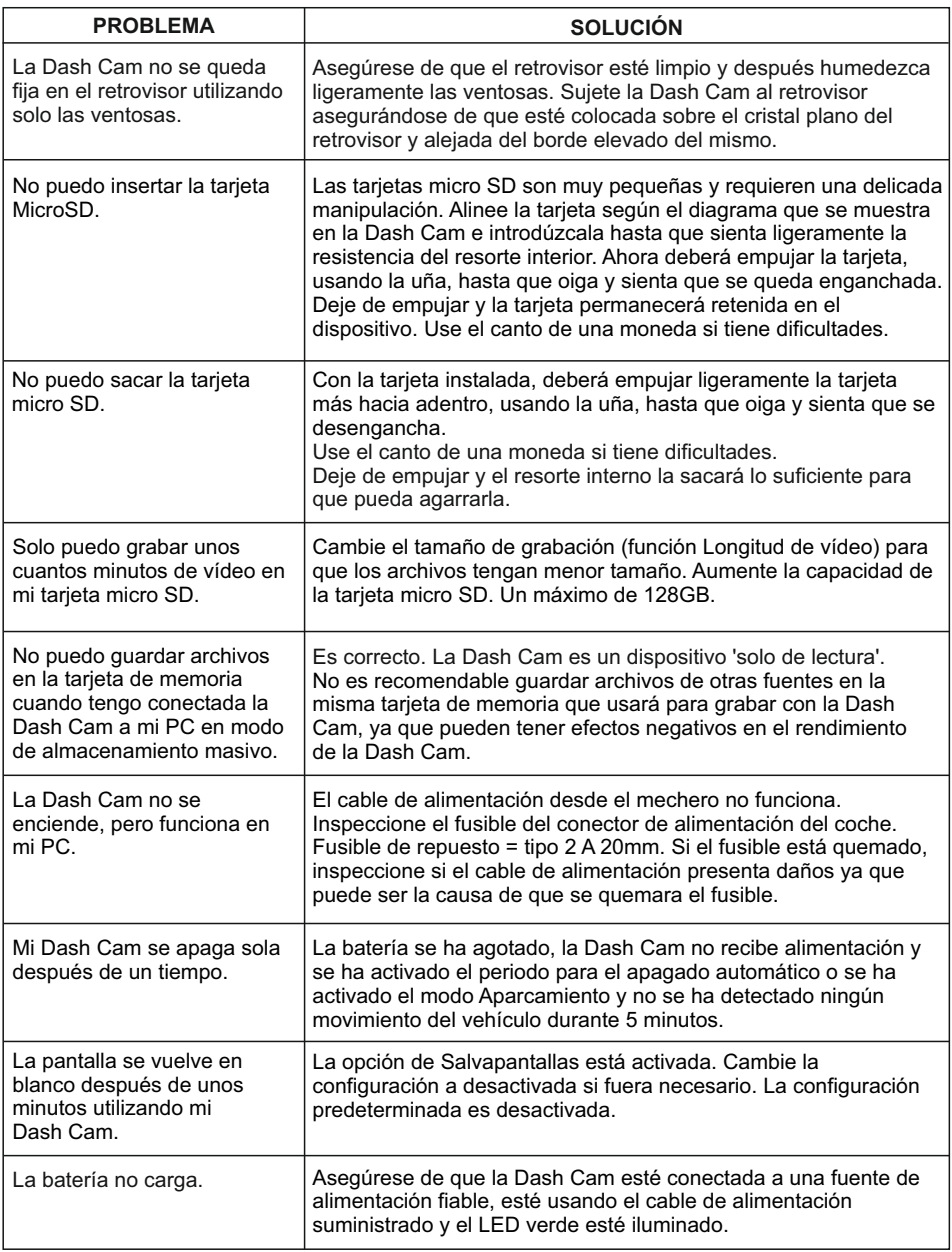

# **SOLUCIÓN DE PROBLEMAS (CONTINUACIÓN)**

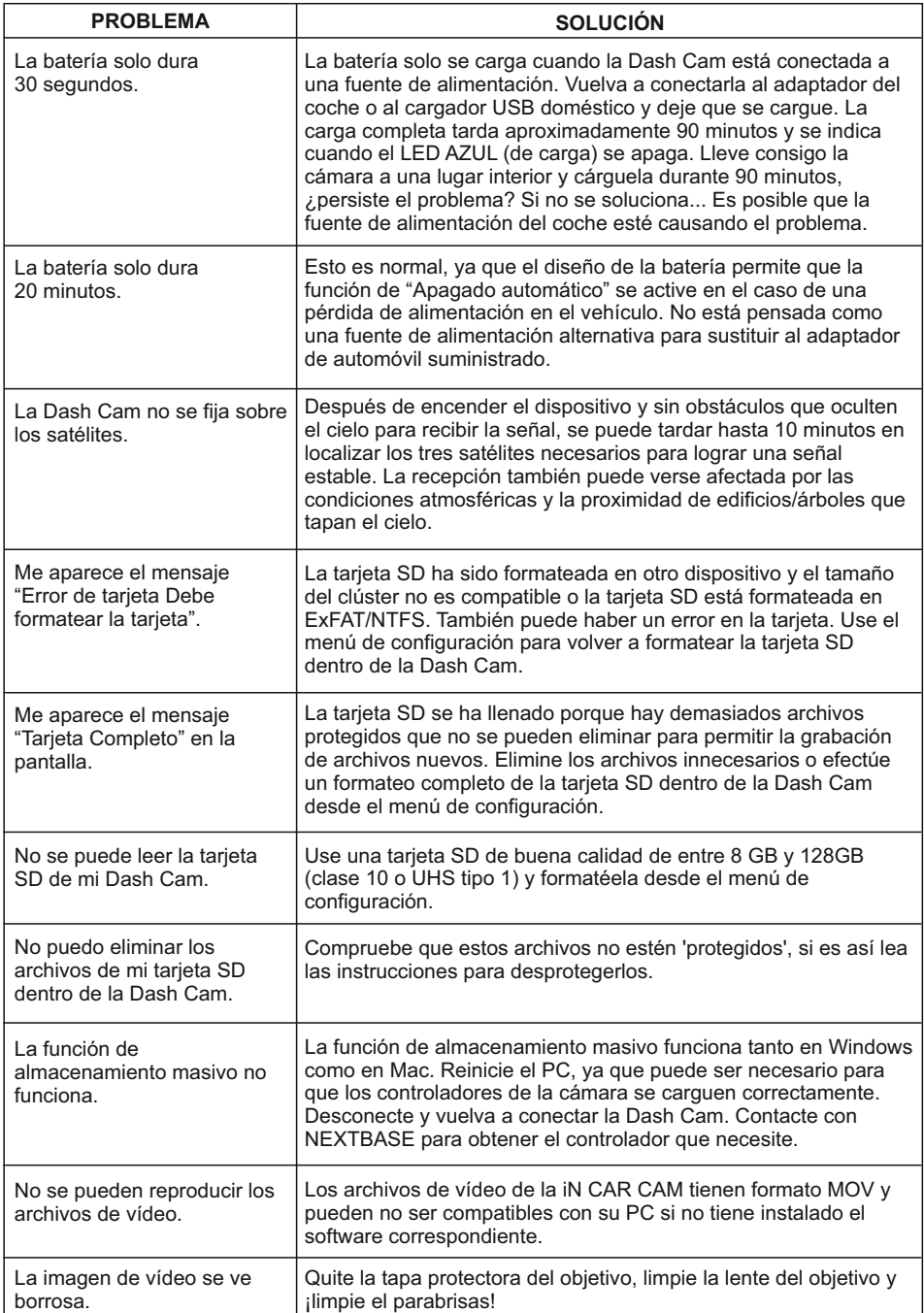

# **SOLUCIÓN DE PROBLEMAS (CONTINUACIÓN)**

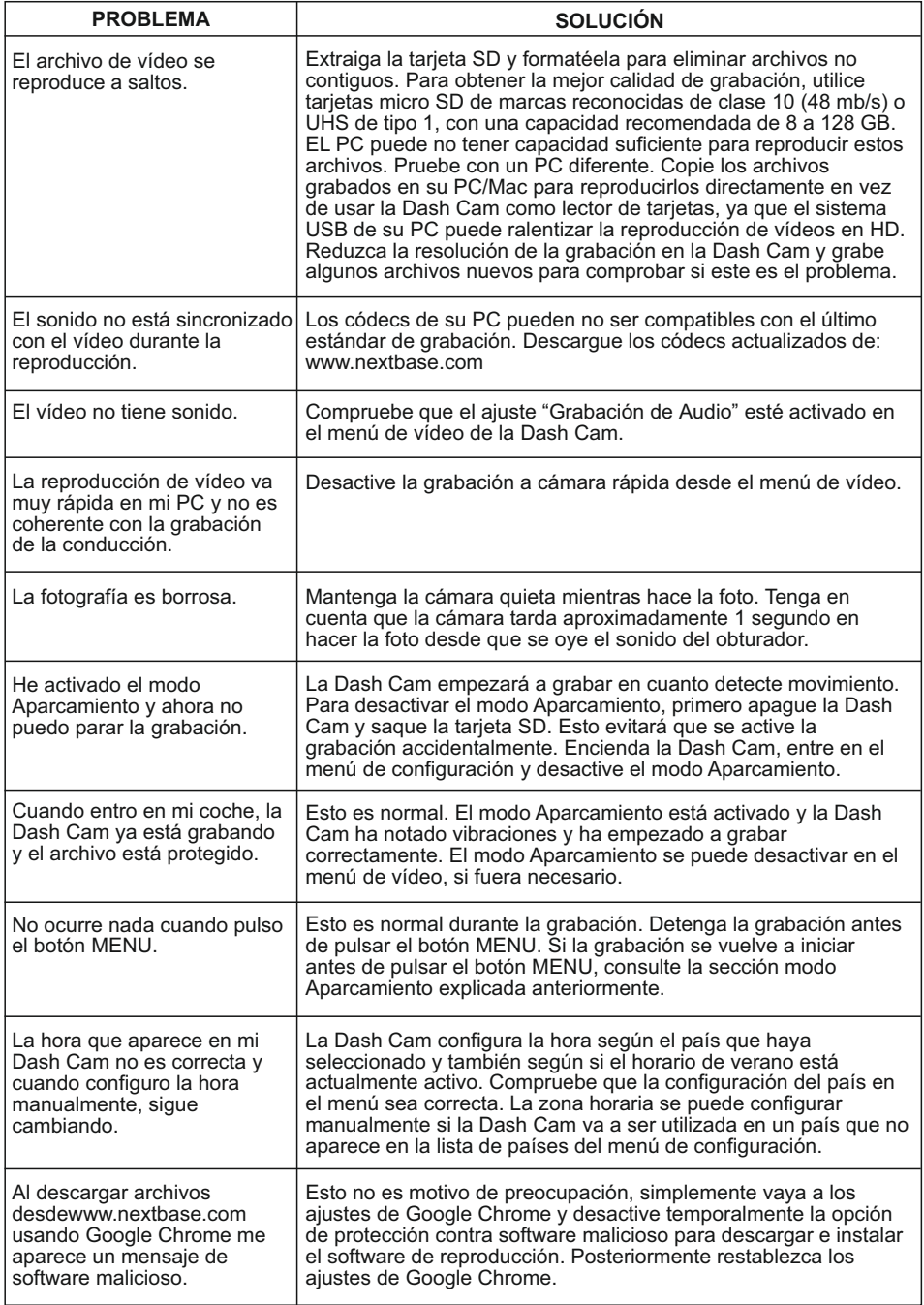

# **SOLUCIÓN DE PROBLEMAS (CONTINUACIÓN)**

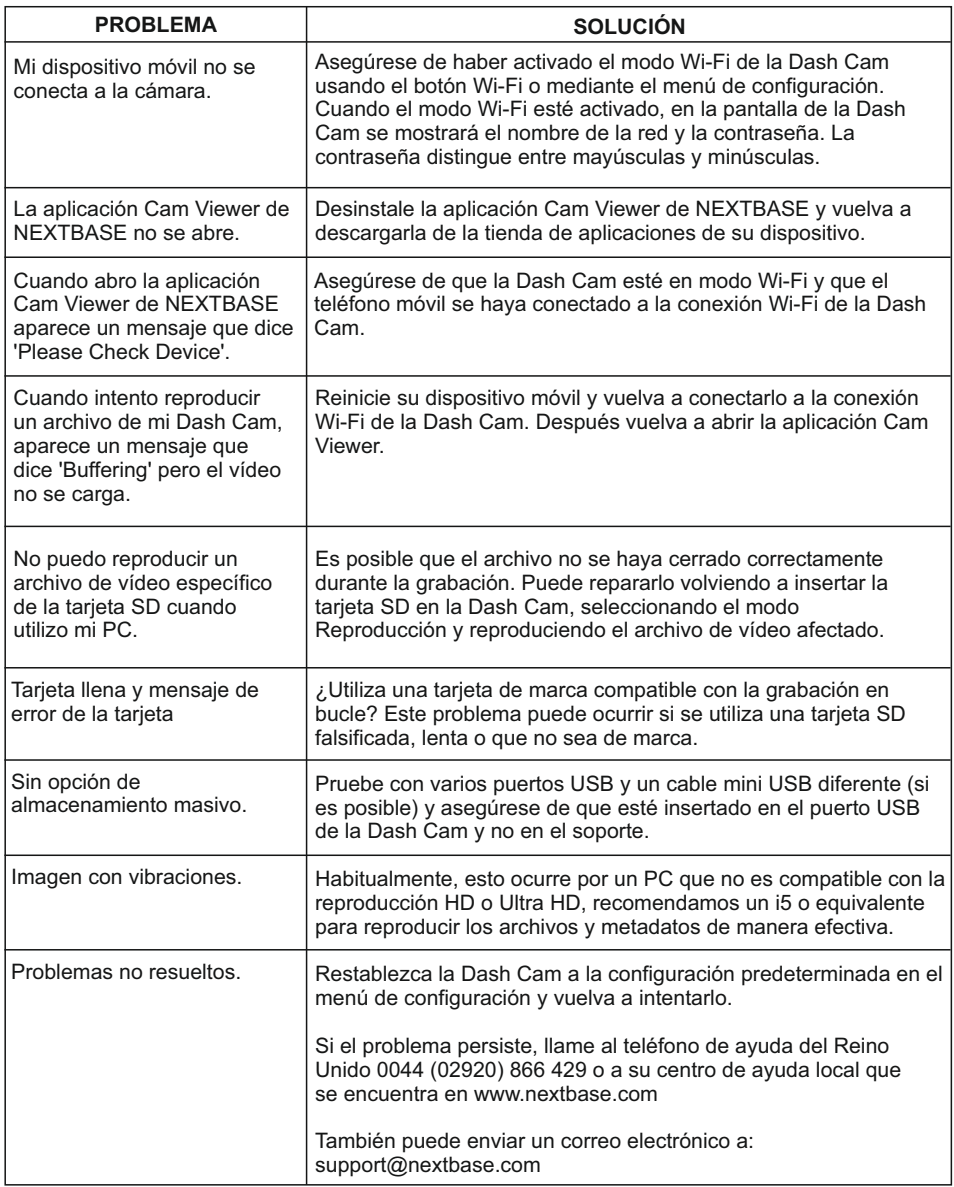

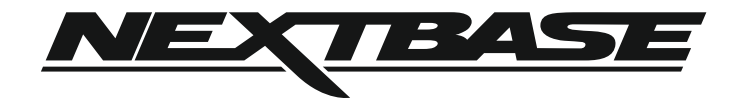

# **www.nextbase.com**

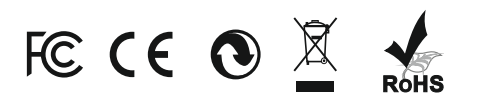

NBDVRMIRROR-IM-ES-R4